# **Highlights of TNTmips 2013 New Features**

# **For all of the 150 new features in TNTmips 2013 see:**

http://www.microimages.com/documentation/FeatureSummaries/79NF.htm

**For the Technical Guides already available for TNTmips 2013 see:** http://www.microimages.com/documentation/html/version/2013.htm

#### **General New Features**

- Apply color enhancements to 24-bit color-composite (RGB) images (directly adjust contrast and brightness of each color).
- Use dynamic display labeling for CAD and shape layers.
- Split a vector object into multiple vector objects (automatically uses designated attribute values as criterion and new object names).
- A grid can be created using degrees / minutes / seconds (the Coordinate Reference System can also be specified).

#### **Google Earth**

- Use web terrain tilesets (your own or those provided online by MicroImages) to create Collada tilesets with custom detailed terrain for viewing in Google Earth.
- Save KMZ snapshot and launch it into Google Earth (formerly supported only KML).
- Geometric element DataTips automatically transferred when export to KML tileset (provides mouse-over names and Google info balloons).

# **Stereo Viewing**

- Option to automatically select the best web terrain tileset from Microimages.com to use as stereo surface (thus any georeferenced image can be viewed easily in stereo).
- Any terrain layer (DEM or web terrain tileset, local or on-line) can also be selected as a terrain layer for stereo.
- View terrain layer in shaded relief and/or colored elevation.
- Drawing and editing tools track on the stereo terrain surface.
- Publish videos of your stereo capabilities and results on YouTube.

# **LIDAR Tools**

- Classify ground surface points in unclassified LAS files (fast and catches ravines, ridges, and other roughness).
- Classify high and low noise points in LAS files.
- LAS format version 1.4 supported in all processes.

# **Using Web Terrain Tilesets**

- Convert your DEM, DSM, or other terrain data to web terrain tilesets (or use MicroImages on-line global terrain coverage).
- Add any web terrain tileset as a data layer in a view (view with shaded relief, colored elevation, or both).
- Use web terrain tileset as terrain layer to convert images to a stereo view (e.g. use web terrain to view a WMS layer in stereo).

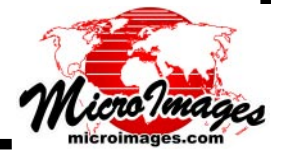

#### **Google Fusion Tables**

- Export vector, shape, and CAD objects to Google Fusion Tables (points, lines, or polygons are transferred with attributes and styles).
- Use your private or any publicly shared Fusion Table thematic map as layer in a TNT view (account login provided for your private tables).
- Add Fusion Tables as geometric overlay layers in a geomashup.
- For a simple example of a geomashup using Fusion Tables overlays go to www.microimages.com > Geomashup Gallery > Using Google Fusion Tables.

#### **Geomashup**

(new capabilities for Google Maps, Google Earth, Bing Maps, and Open Layers)

- Export large vector, shape, or CAD objects to fast KML and SVG geometric tilesets for geomashups (provides access to attributes for every geometric element).
- Use a Web Map Service (WMS) layer as an overlay in your geomashup.
- Use any public Google Fusion Table thematic map (your own or by others) as an overlay with attribute information in your geomashup (Google provides a search tool for public Fusion Tables).
- Draw and measure in geomashup view and save as elements in Fusion Table (each element becomes a record with measurements, attributes, and styles).
- Export to KML automatically transfers 1-line DataTip as element name; in Geomashup choose to use as mouseover label.
- Try many MicroImages sample geomashups in the Geomashup Gallery: www.microimages.com > Geomashup Gallery

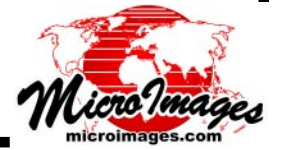